#### **REMOTE E-VOTING: PROCEDURE**

Pursuant to Section 108 of the Act, Rule 20 of the Rules, as amended, Regulation 44 of the Listing Regulations and the Circulars, the Company is pleased to provide the facility to the Members to exercise their right to vote, on the resolution proposed to be passed by Postal Ballot, by electronic means.

#### **(1) Depository: For Individual Shareholders holding securities in demat mode**

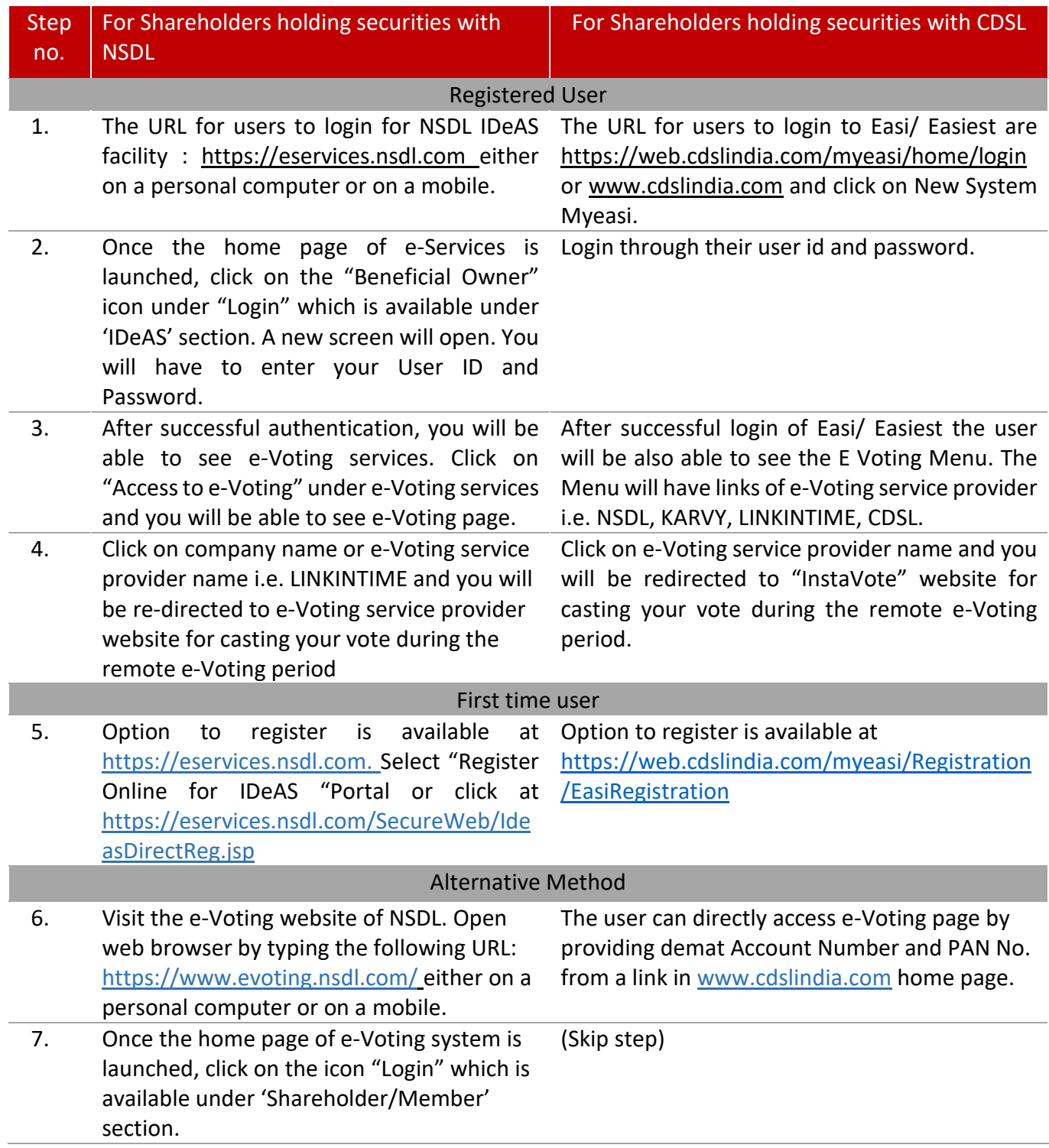

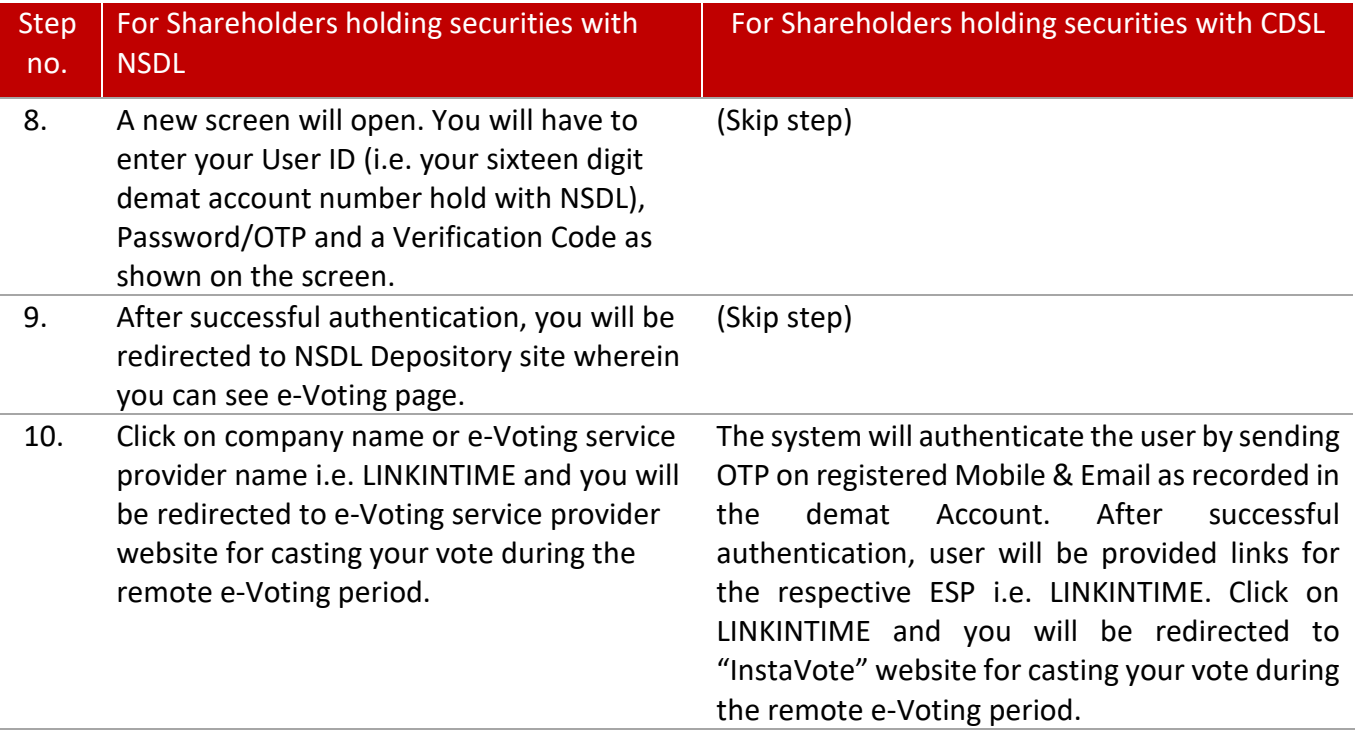

You can also login using the login credentials of your demat account through your Depository Participant registered with NSDL/CDSL for e-Voting facility. Once login, you will be able to see e-Voting option. Once you click on e-Voting option, you will be redirected to NSDL/CDSL Depository site after successful authentication, wherein you can see e-Voting feature. Click on Company name or e-Voting service provider name i.e. LINKINTIME and you will be redirected to "InstaVote" for casting your vote during the remote e-Voting period.

In case shareholders/ members holding securities in demat mode have any technical issues related to login through Depository i.e. NSDL/ CDSL, they may contact the respective helpdesk given below:

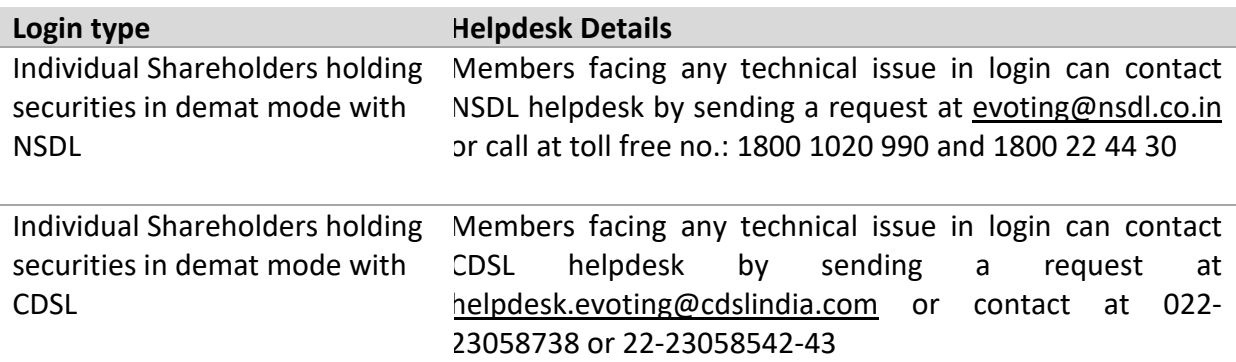

**(2) InstaVote: For Individual Shareholders holding securities in physical mode/ Non- Individual Shareholders holding securities in demat mode as on the cut-off date for e-voting may register for e-Voting facility of LINKINTIME is given below:** 

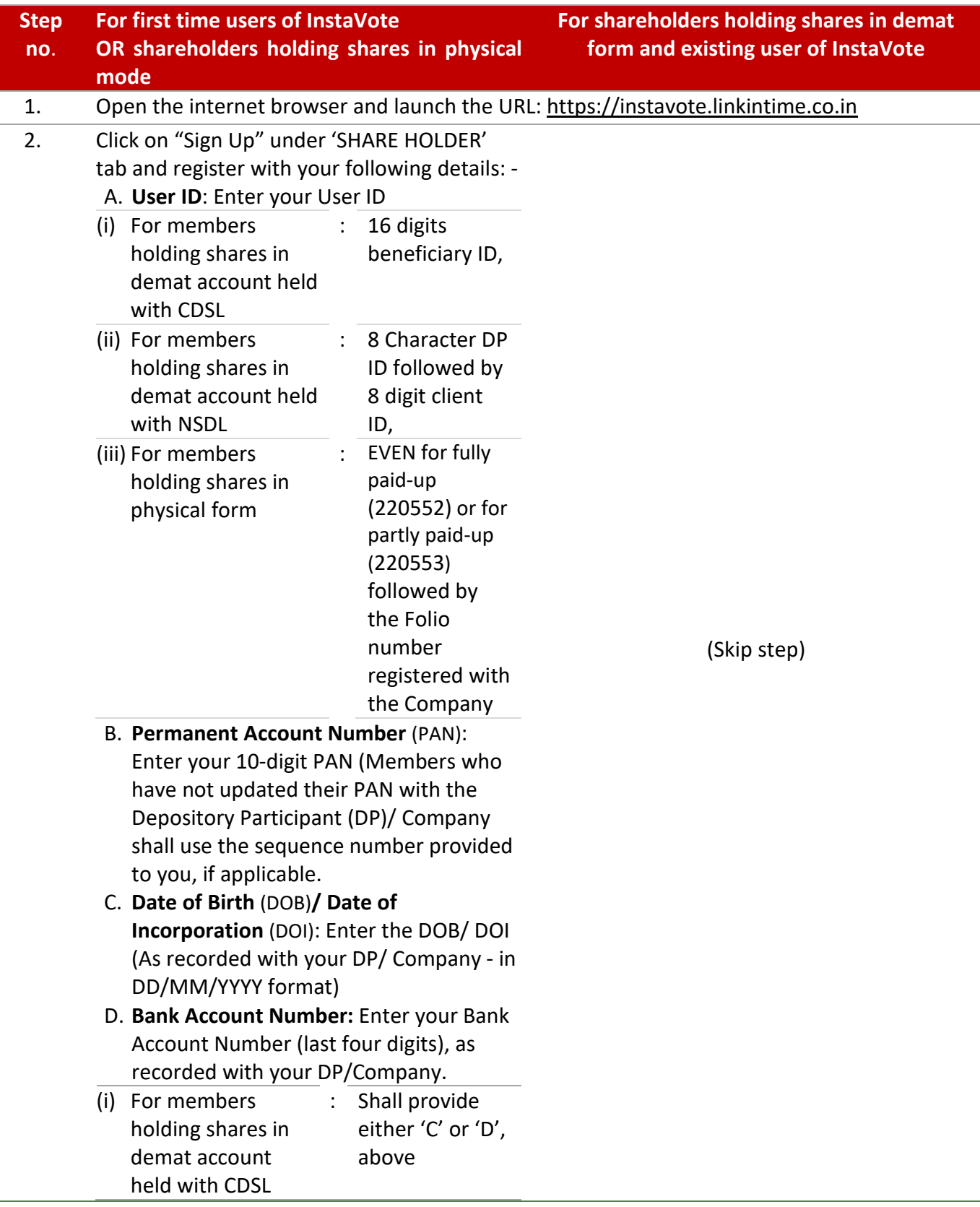

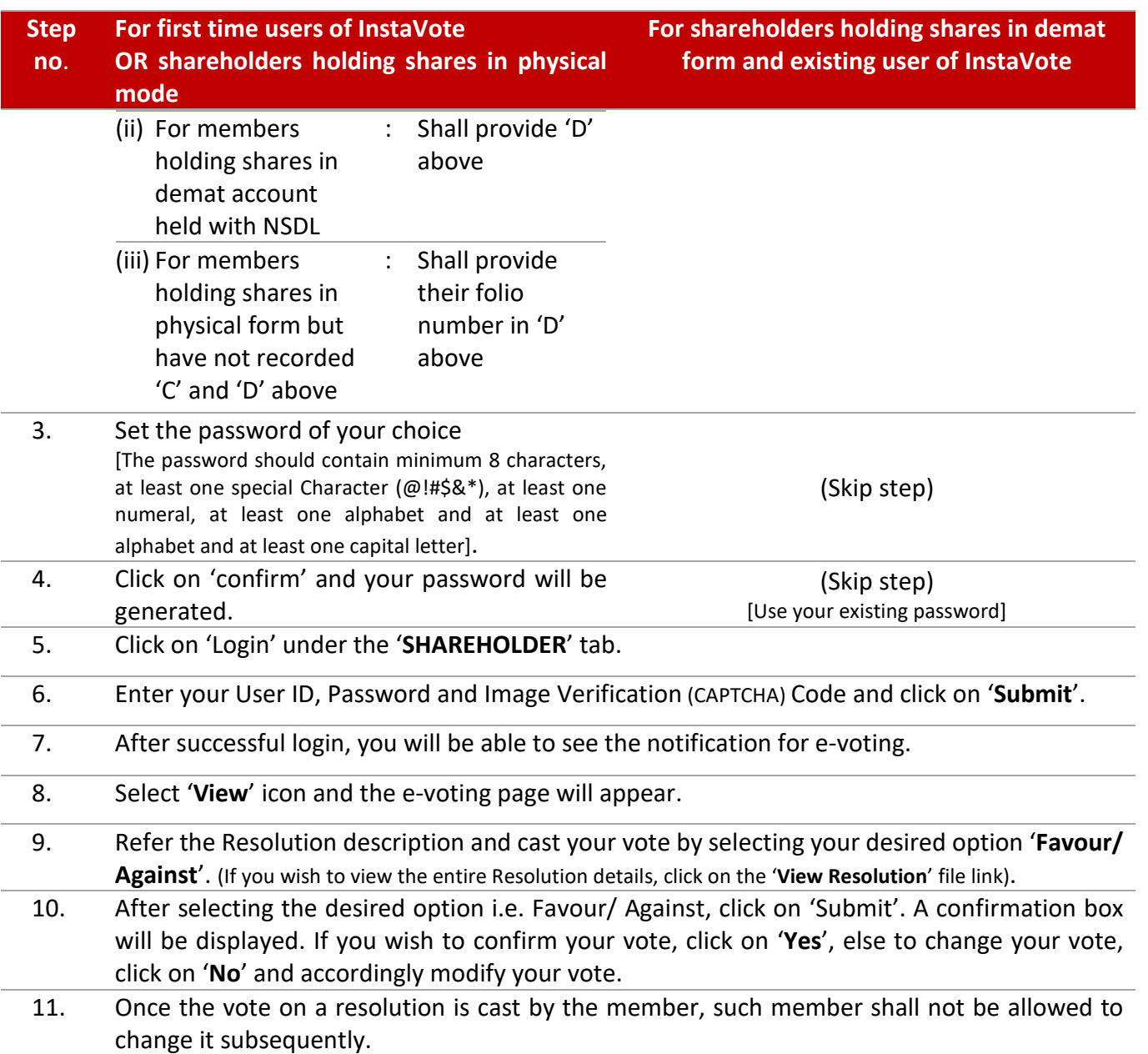

## **Remote e-voting : Points to remember**

- 1. Institutional shareholders (i.e. other than Individuals, HUF, NRI etc.) and Custodians are required to log on the e-voting system of LIIPL at<https://instavote.linkintime.co.in/> and register themselves as '**Custodian/ Mutual Fund/ Corporate Body**'. They are also required to upload a scanned certified true copy of the board resolution/authority letter/power of attorney etc. together with attested specimen signature of the duly authorised representative(s) in PDF format in the '**Custodian/ Mutual Fund/ Corporate Body**' login for the Scrutinizer to verify the same.
- 2. If you have forgotten the password:
- Click on '**Login**' under '**SHARE HOLDER**' tab and further Click '**forgot password?**'
- Enter User ID, select Mode and Enter Image Verification (CAPTCHA) Code and Click on 'Submit'.
- 3. In case shareholders/ members is having valid e-mail address, Password will be sent to his/ her registered e-mail address.
- 4. Shareholders can set the password of his/her choice by providing the information about the

particulars of the Security Question and Answer, PAN, DOB/DOI, Bank Account Number (last four digits) etc.

- 5. The password should contain minimum 8 characters, at least one special character (@!#\$&\*), at least one numeral, at least one alphabet and at least one capital letter.
- 6. It is strongly recommended not to share your password with any other person and take utmost care to keep your password confidential.
- 7. For shareholders/ members holding shares in physical form, the details can be used only for voting on the resolutions contained in this Notice.
- 8. During the voting period, shareholders/ members can login any number of time till they have voted on the resolution(s) for a particular "Event".
- 9. Shareholders/ members holding multiple folios/demat account shall choose the voting process separately for each of the folios/demat account.

In case shareholders/ members holding securities in physical mode/ Institutional shareholders have any queries regarding e-voting, they may refer the Frequently Asked Questions ("FAQs") and InstaVote e-Voting manual available at **https://instavote.linkintime.co.in**, under Help section or send an e-mail to **enotices@linkintime.co.in** or contact on: Tel: 022-4918 6000.

# **1. CORRESPONDENCE**

Members are requested to make all correspondence in connection with shares held by them by addressing letters directly to the Company or RTA, quoting their folio number or DP ID - client ID, as the case may be.

## **2. VOTING RESULTS:**

The Scrutiniser [Mr. Dilip Bharadiya (holding membership no. FCS 7956)] will submit his report to the Chairman after completion of scrutiny of the remote e-voting. The results shall be declared on or before Tuesday, October 25, 2022 and will be displayed along with the Scrutiniser's Report:

- (i) at the Registered as well as Corporate Office of the Company;
- (ii) on the website of the Company i.e. [www.abfrl.com;](http://www.abfrl.com/investors/postal-ballot/)
- (iii) on the website of LIIPL i.e. [https://instavote.linkintime.co.in](https://instavote.linkintime.co.in/) and

communicated to BSE Limited and National Stock Exchange of India Limited.